# **Gale Research Database**

### **How to access the database**

- Go to the LRC website
- Click on "Research Databases" (on the left under "Resources")
- Click on

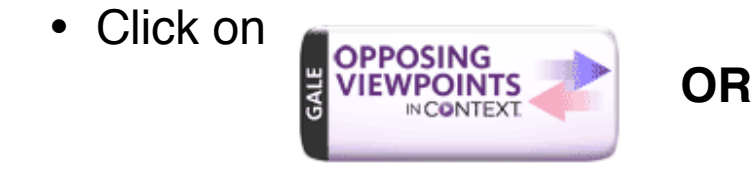

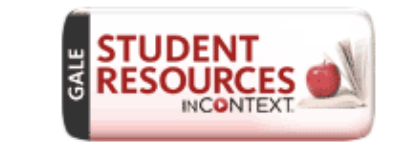

Type in the login password:

## **Getting started**

• This is the main menu area

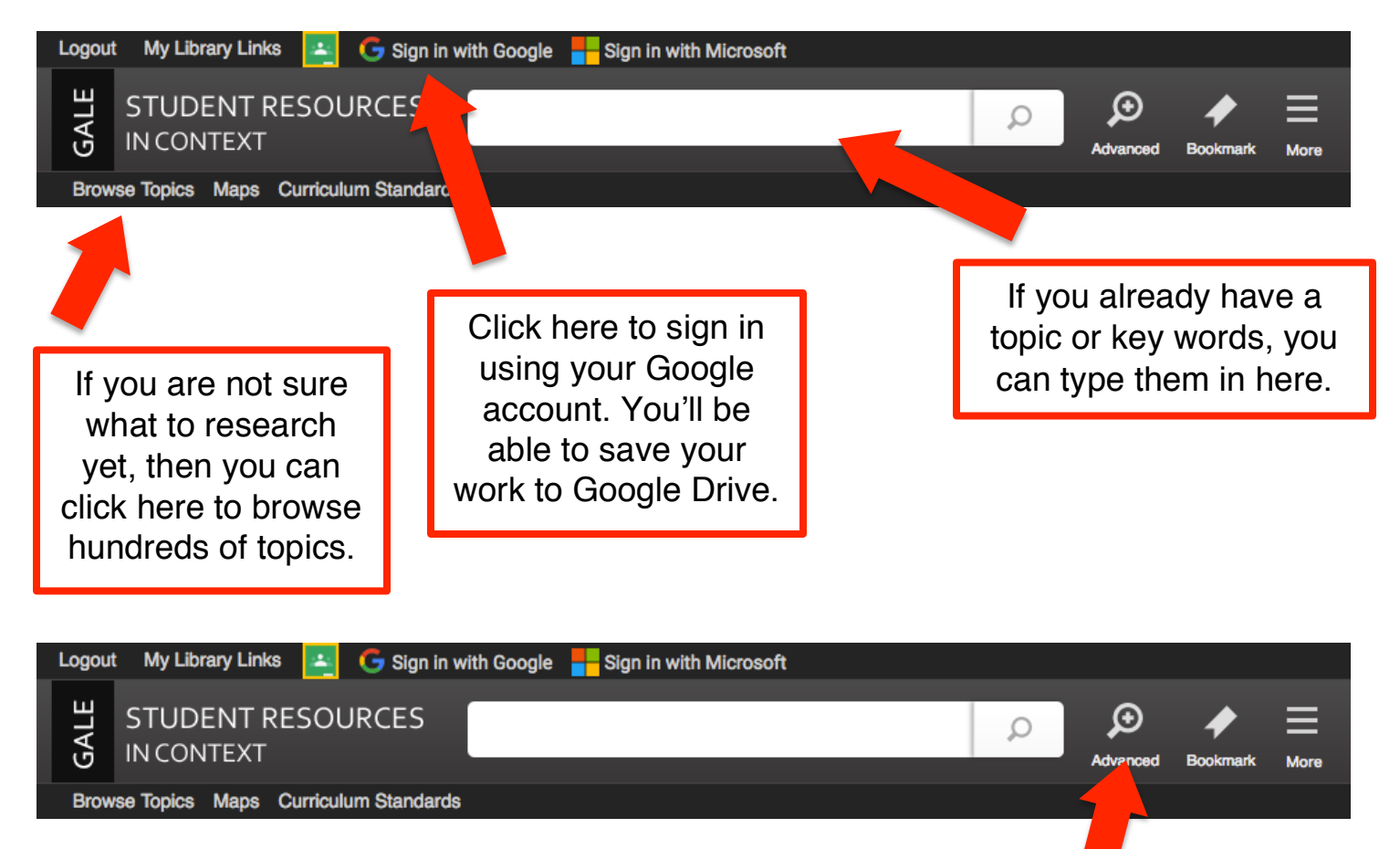

Click on "**Advanced**" to conduct an advanced search, request specific content types & formats, and request research results within a certain Lexile level.

#### **Advanced search**

• When you click "Advanced" you will get a drop-down screen that looks like this:

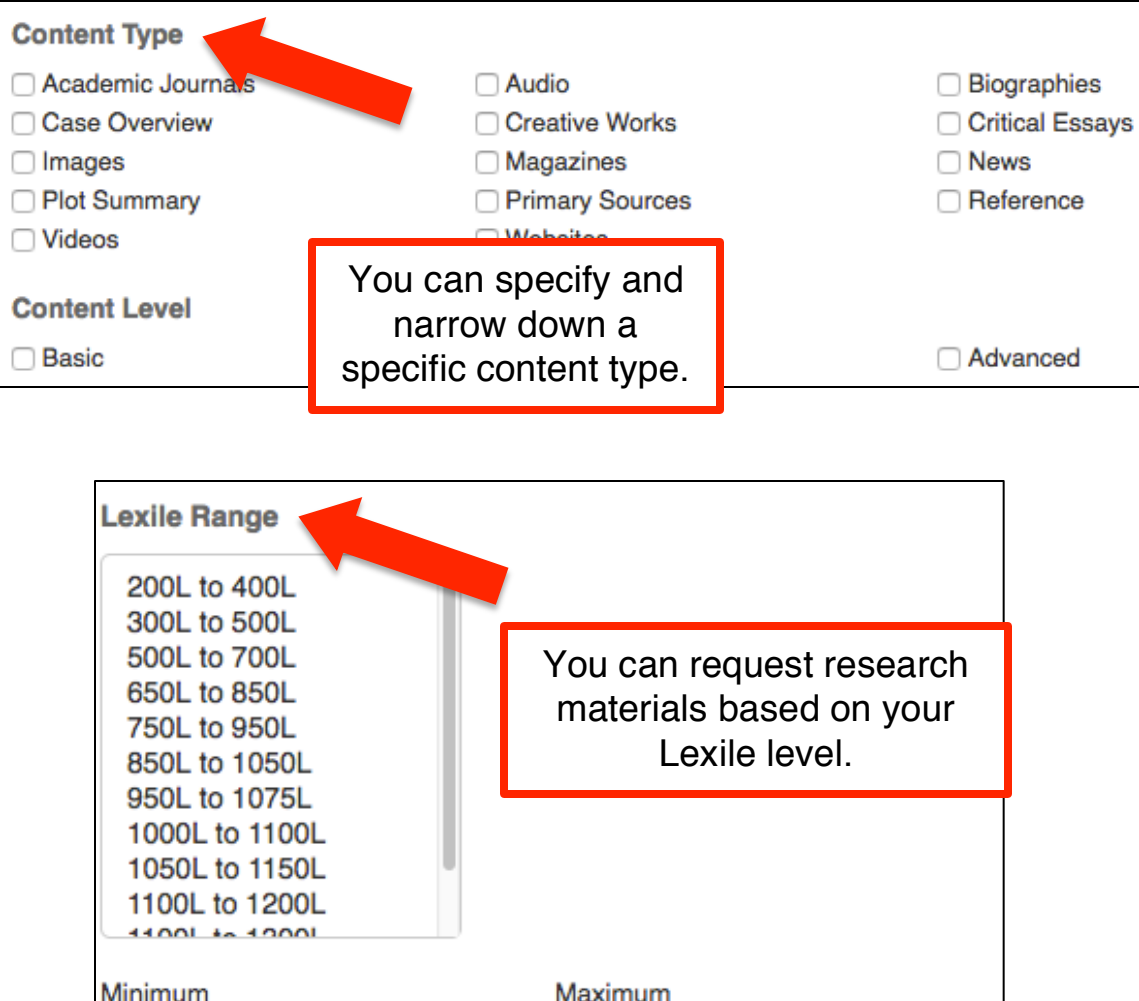

#### Minimum value is 0 and maximum is 1600

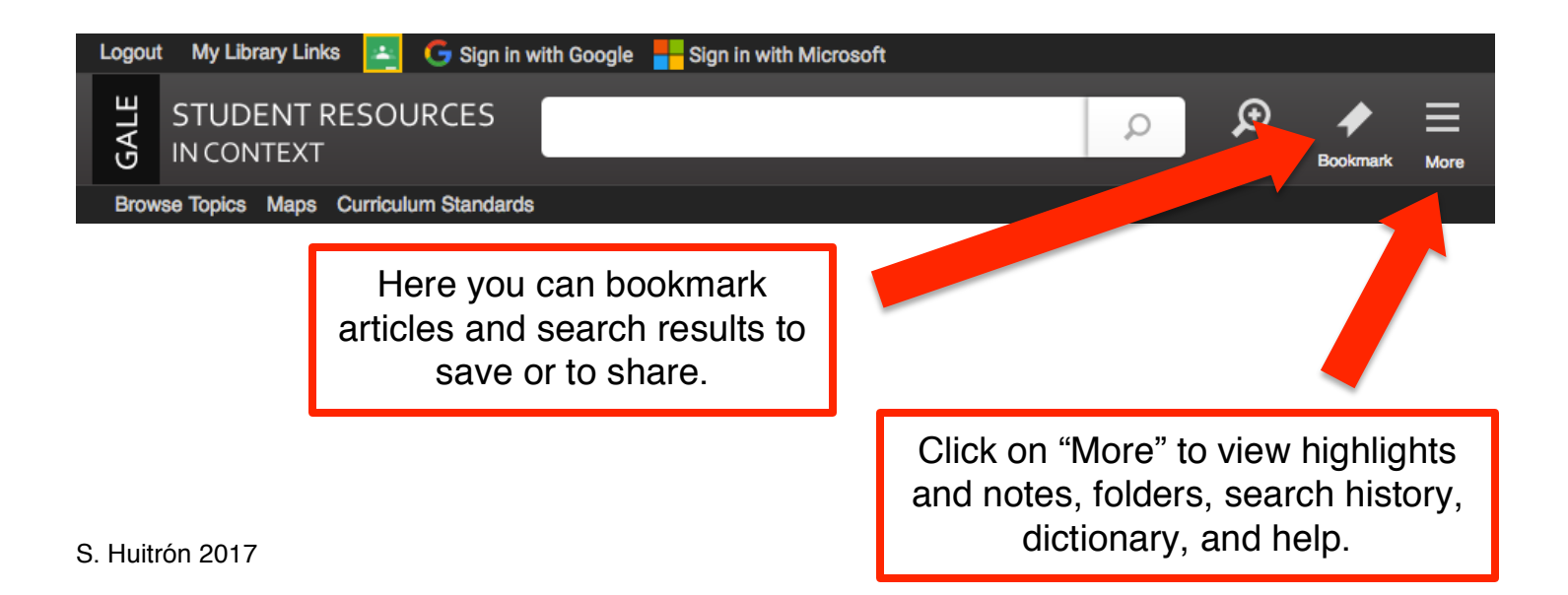

### **More tab**

• When you click "More" you will get a drop-down screen that looks like this:

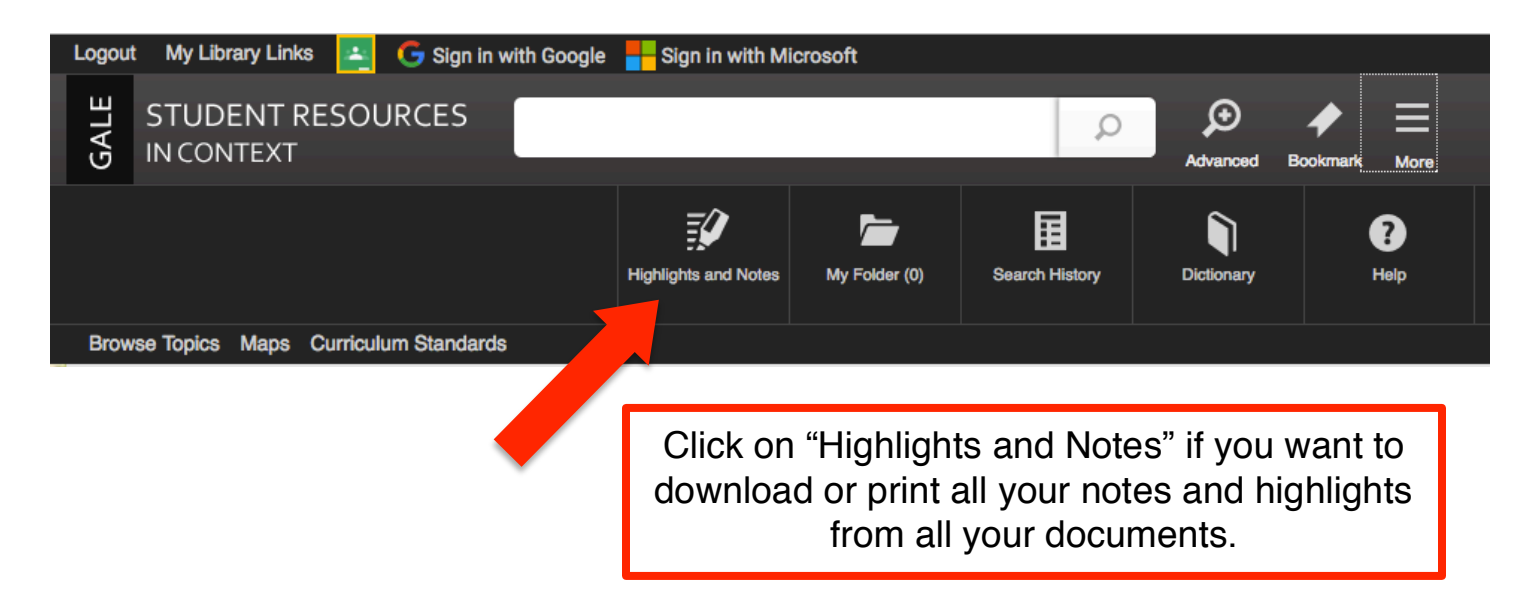

# **Tools**

• When you have selected an article or source, you will see the "Tools" menu on the right-side of the screen that looks like this:

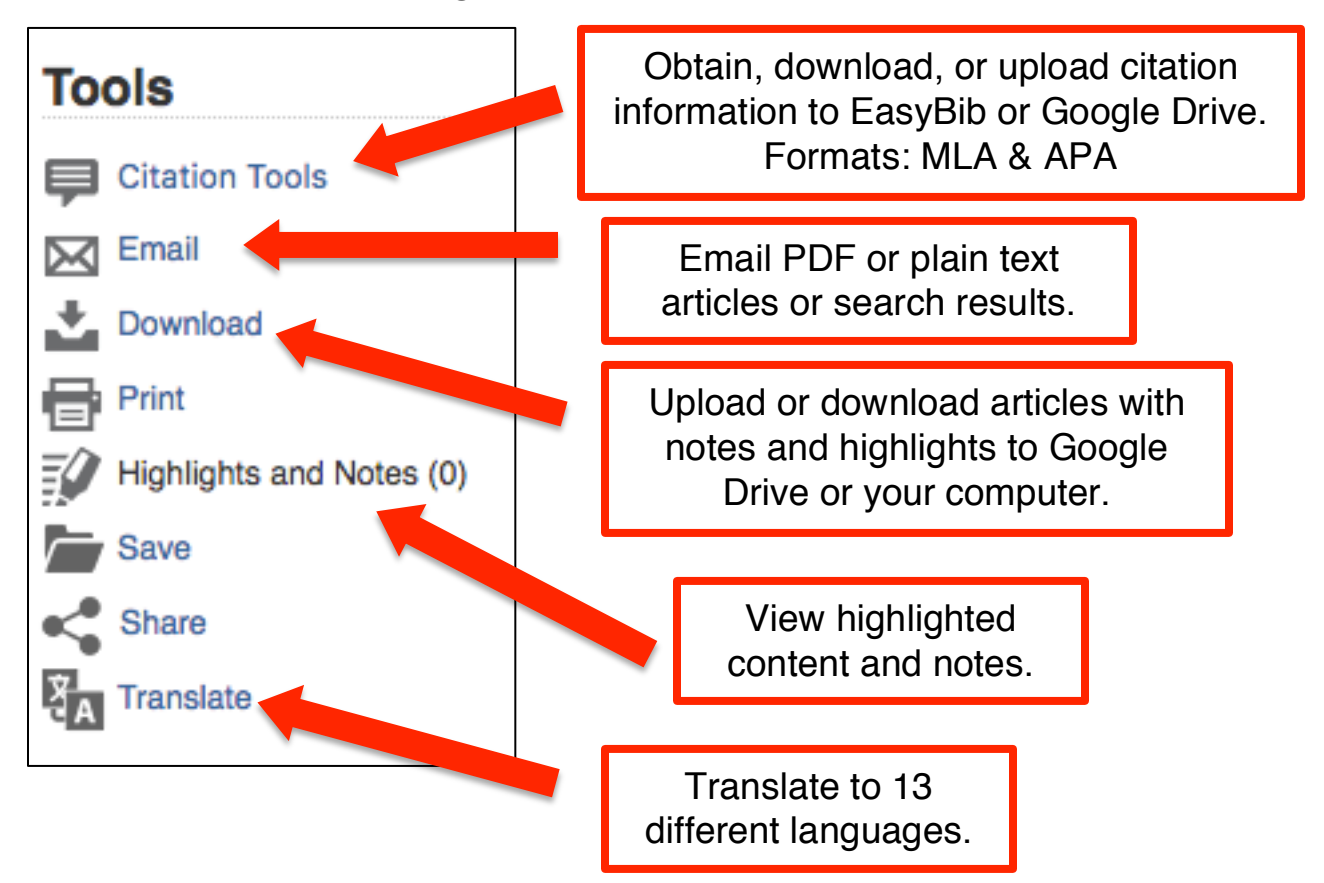